# **תוכנה 1** תרגול מספר :11 **Gui** ממשק משתמש גרפי בעזרת SWT

**בית הספר למדעי המחשב אוניברסיטת תל אביב**

**1**

## SWT

- בנויה על העיקרון של publish/subscribe
- אלמנטים בסיסיים (Widgets) מייצרים אירועים (Events) שאליהם נרשמים מאזינים )Listener)
- דוגמא :1 משתמש לוחץ על כפתור, שמייצר אירוע לחיצה. מאזין שנרשם לאירוע הלחיצה של הכפתור יכול לשנות את כותרת החלון
- <u>דוגמא 2</u>: משתמש סוגר את החלון, שמייצר אירוע סגירת חלון. מאזין שנרשם לאירוע סגירת החלון פותח חלון ששואל את המשתמש אם הוא רוצה לשמור את השינויים לפני שיצא מהתכנית.
	- ה Widgets וה- Events מוגדרים ע"י כותבי הספרייה
		- מאזינים נכתבים ע"י כותבי האפליקציה
		- מאפשר תגובות שונות לאירועים כתלות באפליקציה

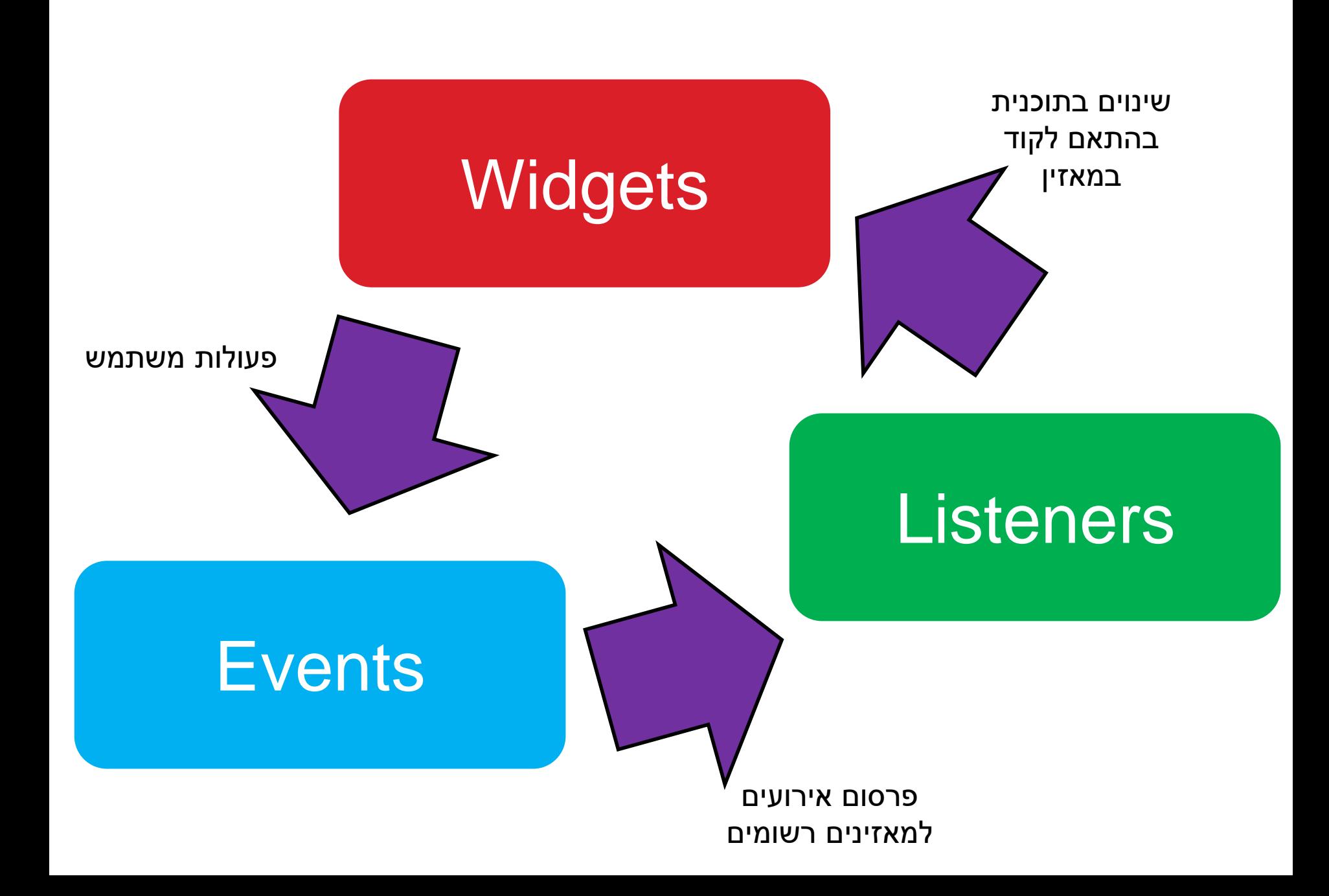

# SWT Widgets

- אבני הבניין של ממשקים גרפים
- **[org.eclipse.swt.widgets](http://www.eclipse.org/swt/widgets/)** ב מוגדרים•
- תת-טיפוסים של המחלקה האבסטרקטית Widget( [קישור לתיעוד\(](http://help.eclipse.org/juno/index.jsp?topic=/org.eclipse.platform.doc.isv/reference/api/org/eclipse/swt/widgets/Widget.html)

4

• האתר של SWT מכיל דוגמאות קצרות )snippets )לשימוש בכל Widget <http://www.eclipse.org/swt/widgets/>

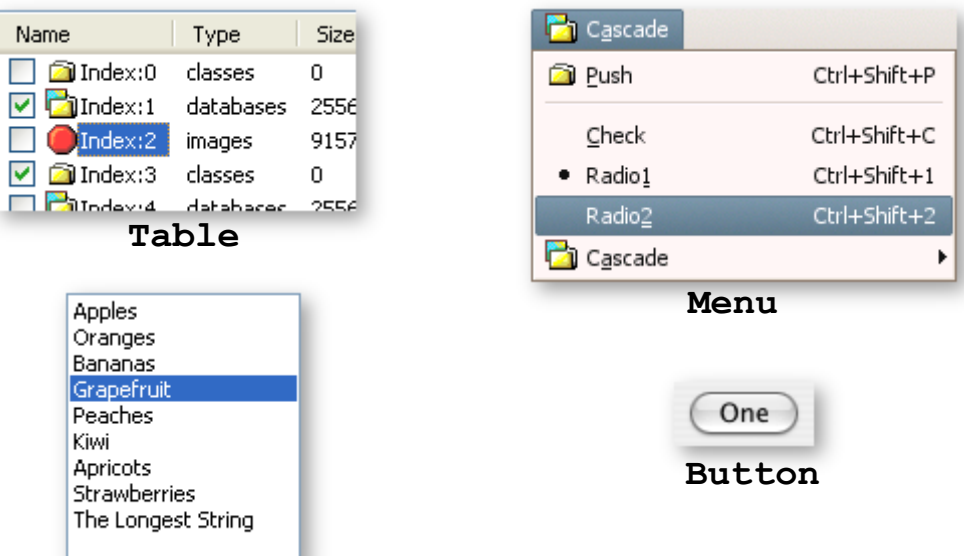

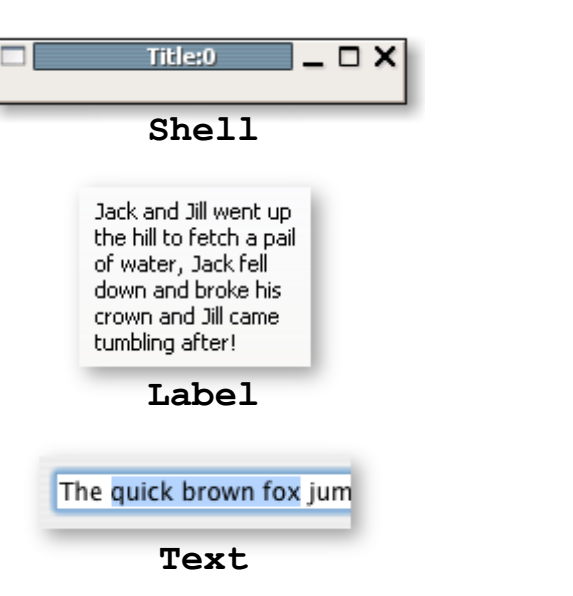

**Table**

Type

classes

images

classes

Name

☑

index:0

 $Index:2$ 

**El Index:3** 

Apples

Oranges Bananas Grapefruit Peaches **Kiwi** 

Apricots **Strawberries** The Longest String

 $\nabla$   $\Gamma$  Index:1

# עוד על Widgets

- ביצירת Widget נגדיר
	- את ה"הורה" שלו
		- את הסגנון שלו
- ההורה הוא Widget היורש מ-Composite, מה שאומר שניתן להוסיף אליו Widgets אחרים
- לדוגמא, כפתור שההורה שלו הוא טאב שההורה שלו הוא חלון יופיע כפתור בתוך הטאב שבחלון
	- ה- Widget מתווסף להורה בזמן הקריאה לבנאי
	- עבור סגנונות קיימים קבועים במחלקה SWT
		- נראה בהמשך

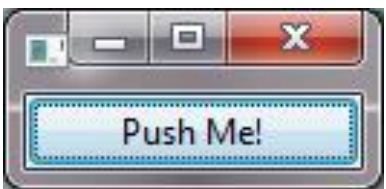

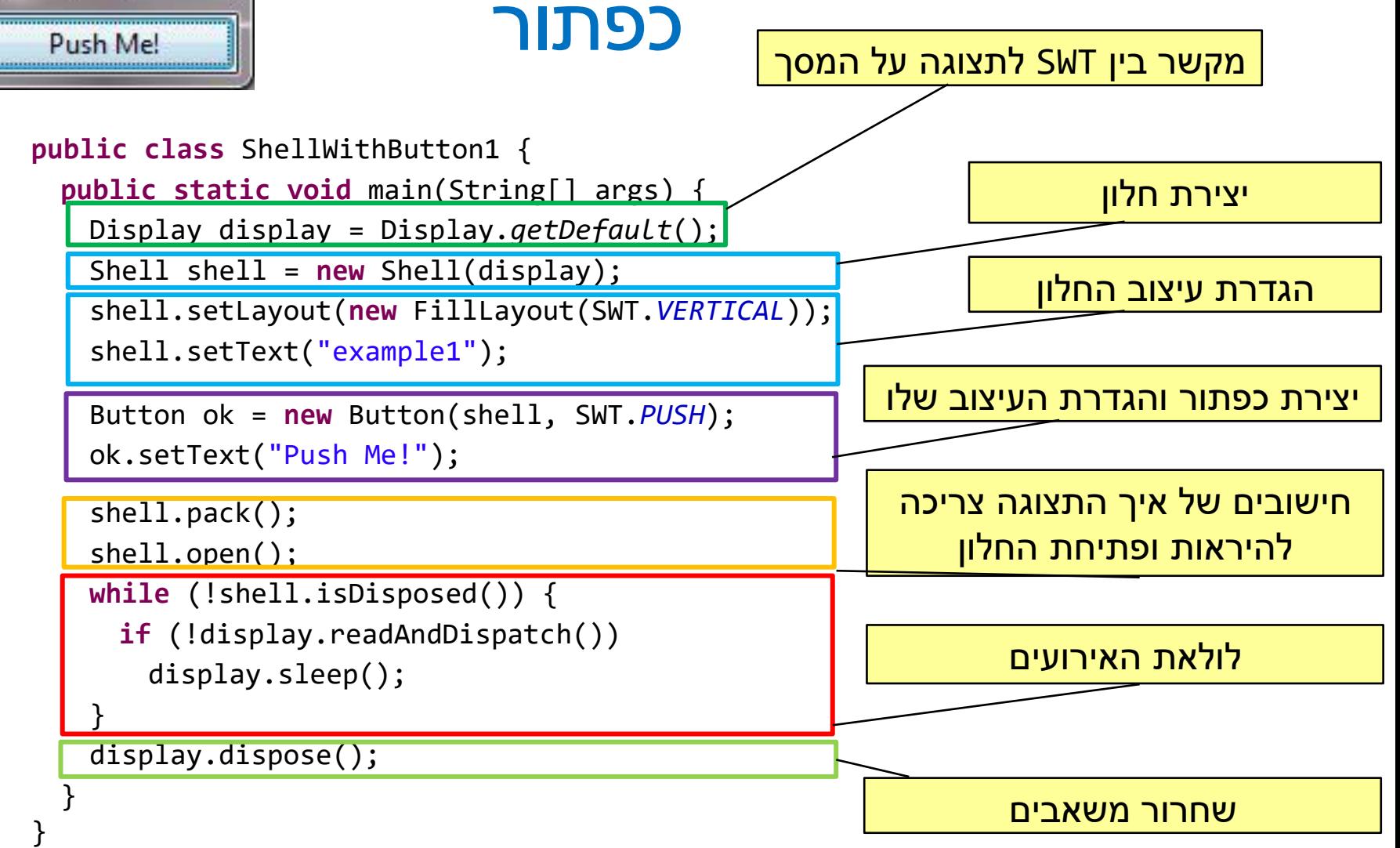

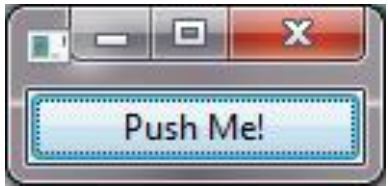

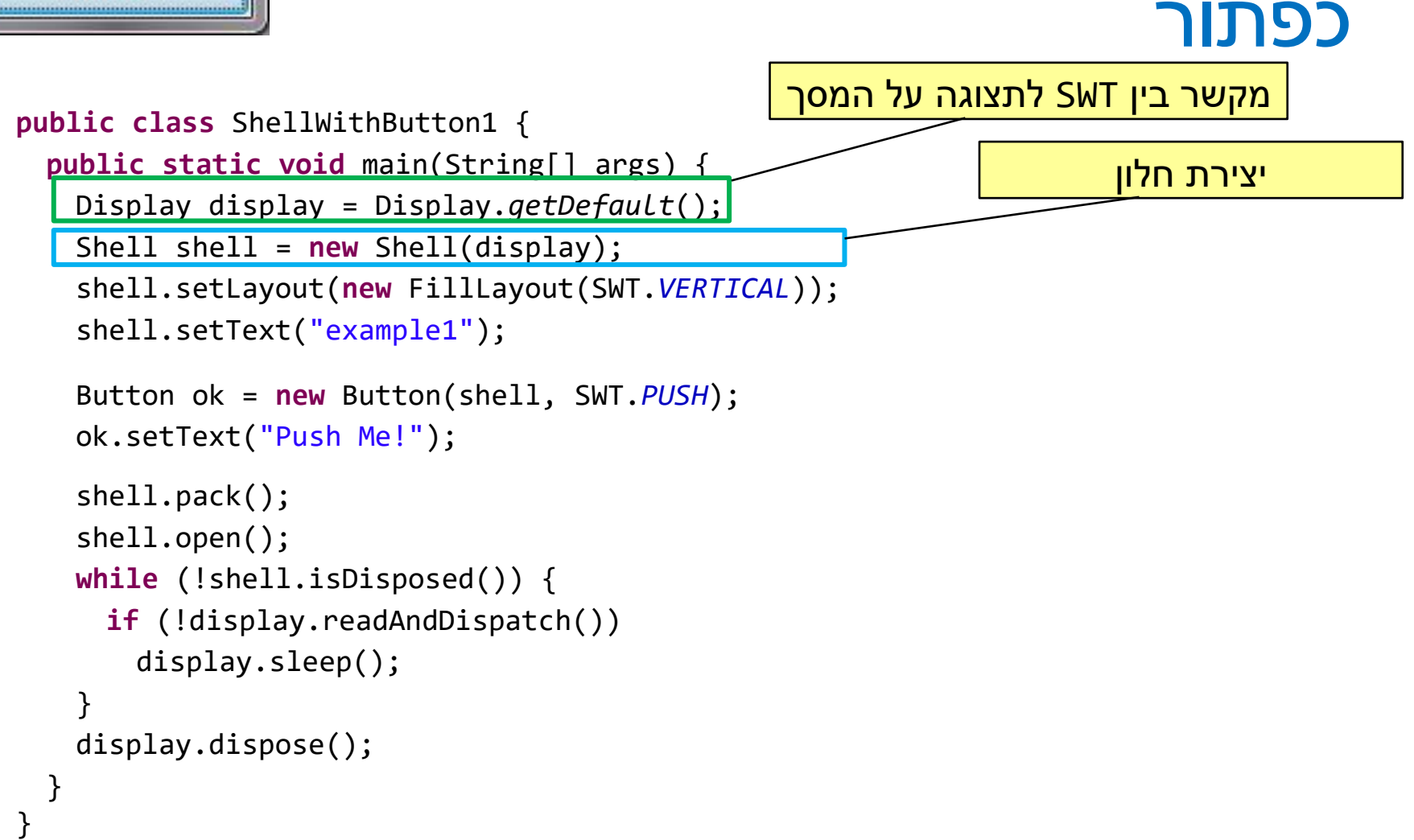

7

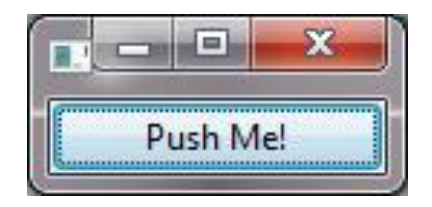

# אז מה היה לנו כאן?

**Display** display = Display.*getDefault*(); • [Display](http://help.eclipse.org/juno/index.jsp?topic=/org.eclipse.platform.doc.isv/reference/api/org/eclipse/swt/widgets/Display.html) – מקשר בין SWT לתצוגת מערכת ההפעלה )למשל, המסך(

#### **Shell** shell = **new** Shell(display); • [Shell](http://help.eclipse.org/juno/index.jsp?topic=/org.eclipse.platform.doc.isv/reference/api/org/eclipse/swt/widgets/Shell.html) – חלון. שימו לב שיצירת חלון לא פותחת אותו עדין.

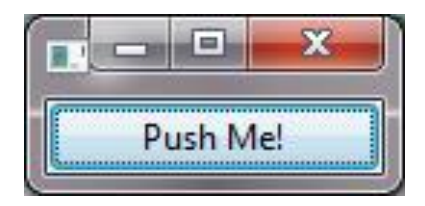

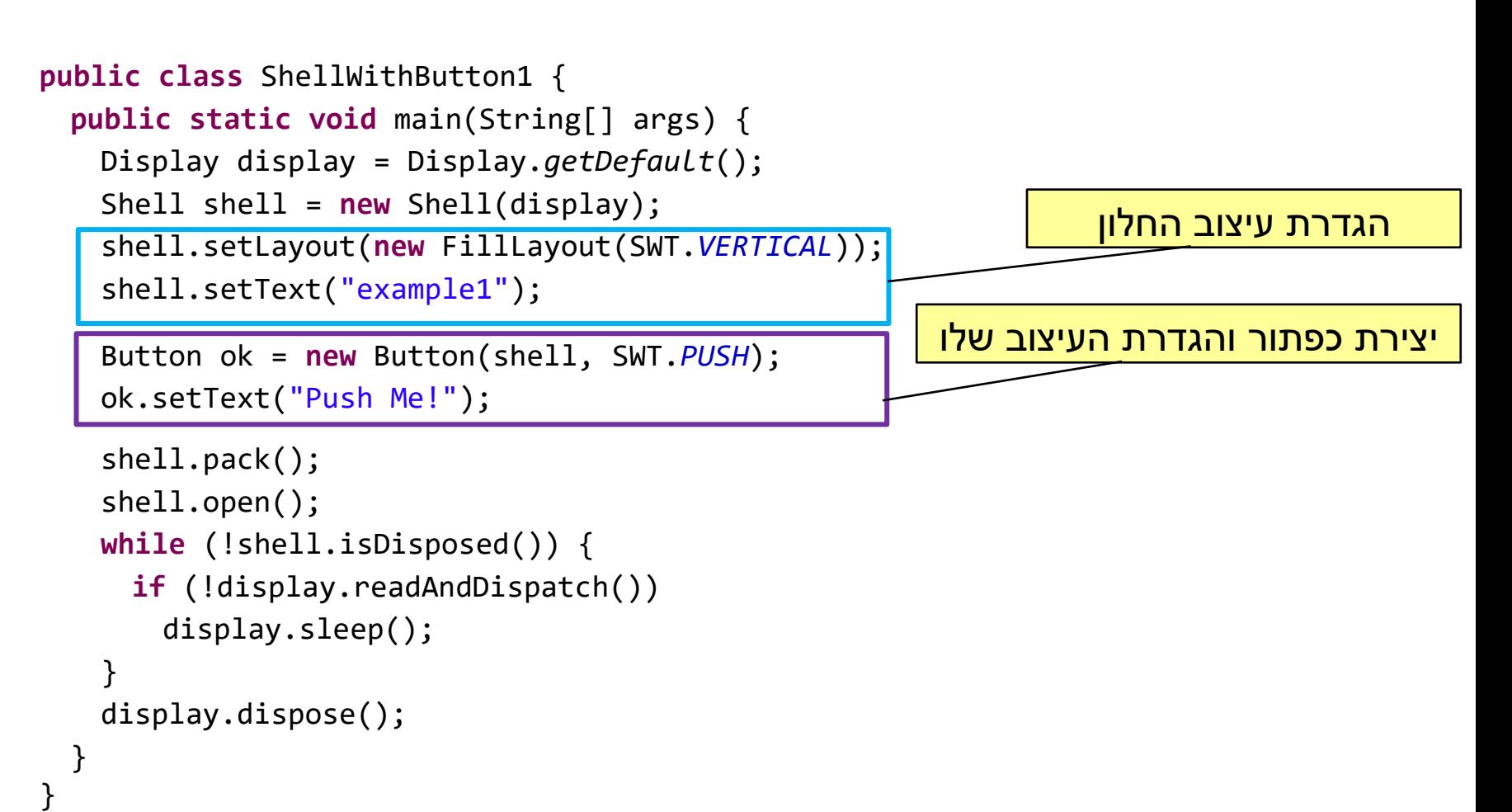

כפתור

# אז מה היה לנו כאן?

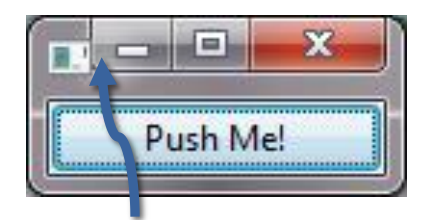

example1

shell.**setLayout**(**new** FillLayout(SWT.*VERTICAL*));

- לכל Composite ניתן להוסיף layout שיגדיר כיצד Widgets מסודרים בתוכו
	- **FillLayout** ה- Widgets ממלאים את ה-Composite
- **VERTICAL.SWT** ה-Widgets מסודרים בצורה אנכית לפי סדר הוספתם ל- Composite
- **RowLayout** דומה ל- FillLayout, אבל ה- Widgets שומרים על גודל קבוע
	- **GridLayout** מסדר את ה- Widgets בגריד )לפי עמודות ושורות(

```
shell.setText("example1");
```
• setText – משתנה בהתאם לטיפוס ה- Widget. בחלון – קובע את הכותרת, בכפתור לחיצה )PUSH – )קובע מה כתוב על הכפתור.

```
Button ok = new Button(shell, SWT.PUSH);
ok.setText("Push Me!");
```
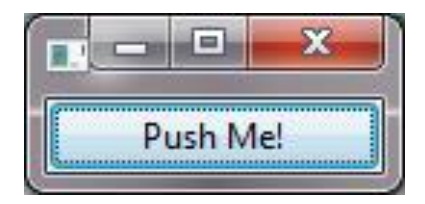

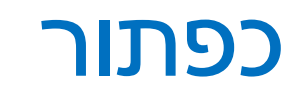

```
public class ShellWithButton1 {
 public static void main(String[] args) {
   Display display = Display.getDefault();
   Shell shell = new Shell(display);
   shell.setLayout(new FillLayout(SWT.VERTICAL));
   shell.setText("example1");
   Button ok = new Button(shell, SWT.PUSH);
   ok.setText("Push Me!");
   shell.pack();
   shell.open();
   while (!shell.isDisposed()) {
     if (!display.readAndDispatch())
       display.sleep();
   }
   display.dispose();
  }
}
                                                     חישובים של איך התצוגה צריכה 
                                                         להיראות ופתיחת החלון
```
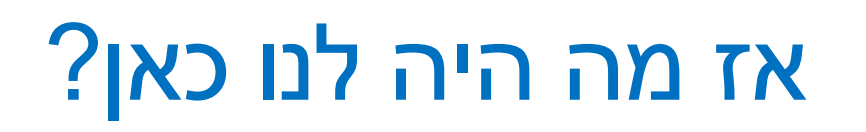

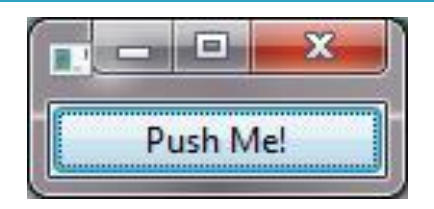

shell.pack();

• [pack](http://help.eclipse.org/juno/index.jsp?topic=/org.eclipse.platform.doc.isv/reference/api/org/eclipse/swt/widgets/Control.html&anchor=pack()) – גורם לאובייקט גרפי לחשב ולהתאים את גודלו, למשל בהתאם ל-layout, ל- Widgets שבתוכו וכו'

shell.open();

• פתיחת החלון – תציג למסך

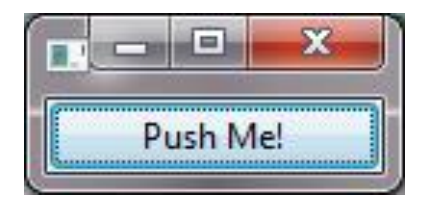

}

#### כפתור

```
public class ShellWithButton1 {
 public static void main(String[] args) {
   Display display = Display.getDefault();
   Shell shell = new Shell(display);
   shell.setLayout(new FillLayout(SWT.VERTICAL));
   shell.setText("example1");
   Button ok = new Button(shell, SWT.PUSH);
   ok.setText("Push Me!");
   shell.pack();
   shell.open();
   while (!shell.isDisposed()) {
     if (!display.readAndDispatch())
       display.sleep();
   }
   display.dispose();
  }
                                                             לולאת האירועים
                                                             שחרור משאבים
```
# לולאת האירועים (Event loop)

```
while (!shell.isDisposed()) {
    if (!display.readAndDispatch())
        display.sleep();
}
display.dispose();
```
- קוד סטנדרטי שמופיע כמעט בכל תכנית SWT
- כל עוד החלון הראשי של התכנית לא נסגר טפל באירוע הבא בתור ובדוק האם קיים אירוע נוסף
	- אם לא קיים היכנס למצב שינה עד לקבלת אירוע נוסף
	- בסוף משחררים את כל המשאבים שהוקצו ע"י קריאה ל- dispose
		- כאשר משחררים אלמנט גרפי, כל הצאצאים שלו גם משתחררים
		- כאשר משחררים את Display, כל המשאבים הגרפיים משתחררים

# לולאת האירועים (Event loop)

- מערכת ההפעלה מודיעה לתוכנית על אירועים: הקשות על המקלדת, הזזת עכבר והקלקה, בחירת אלמנטים, ועוד.
	- ההודעה מתקבלת על ידי עצם יחיד (singleton (מהמחלקה ,Display שמייצג את מערכת ההפעלה
		- קבלת אירוע מעירה את התוכנית מהשינה ב- sleep
	- כאשר קוראים ל- readAndDispatch ה- display מברר לאיזה רכיב צריך להודיע על האירוע, ומודיע לו
	- הרכיב מפעיל את העצמים מהטיפוס המתאים לסוג האירוע שנרשמו להפעלה על ידי קריאה ל-addListener

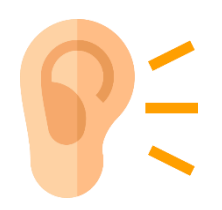

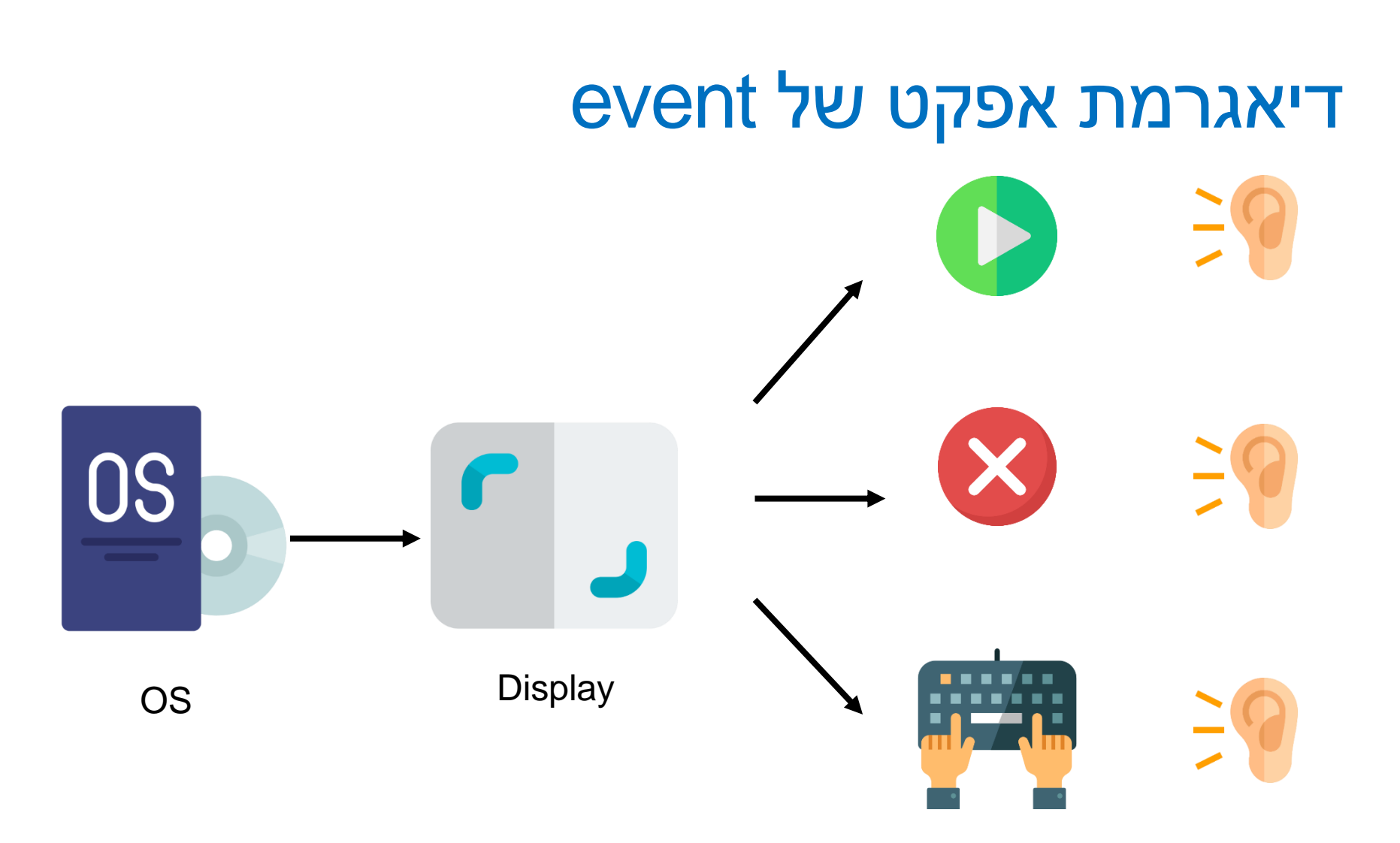

Buttons and Keyboard

## הוספת טיפול באירועים

- **כל עוד לא יצרנו listener הכפתור לא מגיב ללחיצות**. יש להוסיף טיפול באירוע "לחיצה"
	- על המחלקה המטפלת לממש את המנשק SelectionListener
	- על הכפתור עצמו להגדיר מי העצם )או העצמים( שיטפלו באירוע
		- כמה גישות אפשריות:
		- הגדרת מחלקה שיורשת מכפתור
		- מחלקה שמכילה כפתור כאחד משדותיה
		- הוספת מאזין שיטפל באירועי הלחיצה בעת יצירת הכפתור
		- המימושים שנראה היום משתייכים לגישה השלישית

## הוספת טיפול באירועים

- הכפתור לא מגיב ללחיצות. יש להוסיף טיפול באירוע "לחיצה"
	- עלינו לממש מאזין המקבל שמטפל באירוע ולהרשם על הווידג'ט המתאים.
- כיצד נדע אילו אירועים מייצר Widget מסוים? איזה מנשק עלינו לממש?
	- נסתכל בתיעוד
	- התיעוד של Button:

Events:

Selection

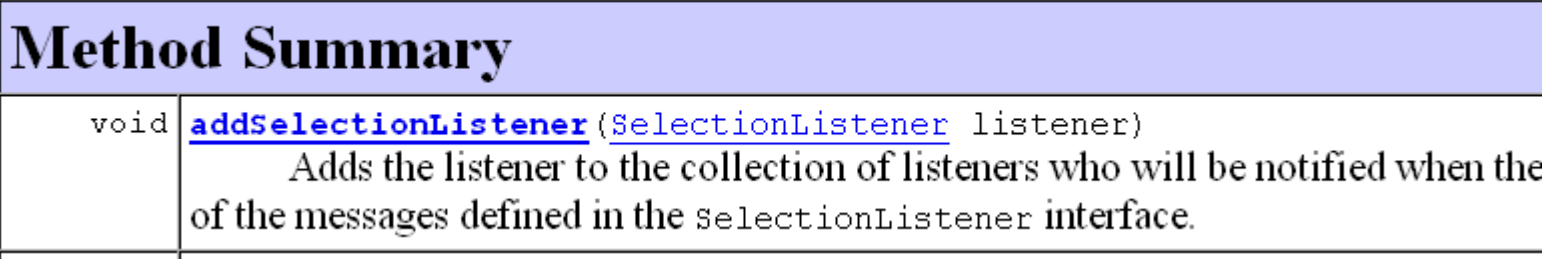

## טיפול באירועים במחלקה נפרדת

**public class** ButtonHandler **implements** SelectionListener {

```
public void widgetSelected(SelectionEvent e) {
     if (e.getSource() instanceof Button) {
            Button b = (Button) e.getSource();
            b.setText("Thanks!");
     }
}
```
…

}

}

**public void** widgetDefaultSelected(SelectionEvent e){

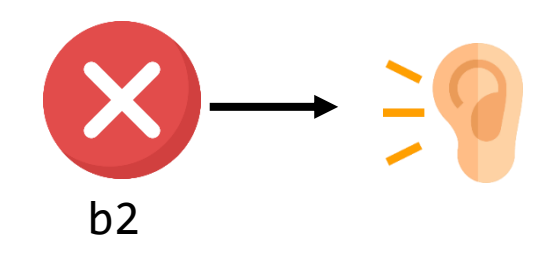

## טיפול באירועים במחלקה נפרדת

```
Display display = Display.getDefault();
Shell shell = new Shell(display);
shell.setLayout(new FillLayout(SWT.VERTICAL));
shell.setText("example2");
```

```
Button ok = new Button(shell, SWT.PUSH);
ok.setText("Push Me!");
ok.addSelectionListener(new ButtonHandler());
```

```
shell.pack();
shell.open();
while (!shell.isDisposed()) {
 if (!display.readAndDispatch())
         display.sleep();
}
display.dispose();
```
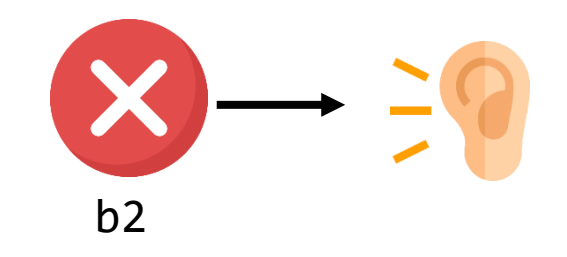

## טיפול באירועים במחלקה נפרדת

- לעיתים הטיפול באירוע דורש הכרות אינטימית עם המקור )כדי להימנע מחשיפת המבנה הפנימי של המקור(
	- שימוש במחלקה פנימית יוצר את האינטימיות הדרושה
- בדוגמא הבאה נרצה לעדכן תווית על סמך קלט מהמשתמש
- דרושה הכרות לא רק עם יוצר האירוע )Text )אלא גם עם חלקים אחרים במבנה

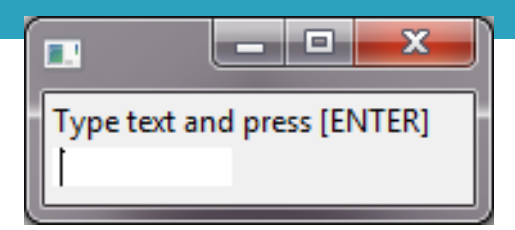

}

## מחלקה פנימית

```
public class ShellWithLabelAndTextField1 {
  private Label label;
  private Text text;
  public static void main(String[] args) {...}
  public void createShell() {...}
  public class InnerHandler implements KeyListener {
          public void keyPressed(KeyEvent e) {
                    if (e.character == SWT.CR) {
                              label.setText(text.getText());
                              text.setText("");
                    }
          }
          public void keyReleased(KeyEvent e) {
                    // TODO Auto-generated method stub
          }
  }
                                                             המחלקה הפנימית ניגשת לשדות 
                                                               הפרטיים של המחלקה העוטפת
```
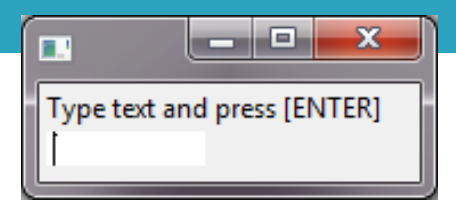

## מחלקה פנימית

```
public class ShellWithLabelAndTextField1 {
 private Label label;
 private Text text;
```

```
public static void main(String[] args) {
       ShellWithLabelAndTextField1 shell = new ShellWithLabelAndTextField1();
       shell.createShell();
```

```
}
```

```
public void createShell() {
       Display display = new Display();
       Shell shell = new Shell(display);
       shell.setLayout(new RowLayout(SWT.VERTICAL));
       label = new Label(shell, SWT.CENTER);
       label.setText("Type text and press [ENTER]");
       text = new Text(shell, SWT.LEFT);
       text.addKeyListener(new InnerHandler());
       // pack(), open(), while ... Dispose()
}
```
#### שימוש במחלקות אנונימיות

• בדרך כלל נזדקק רק למאזין יחיד לכל אירוע

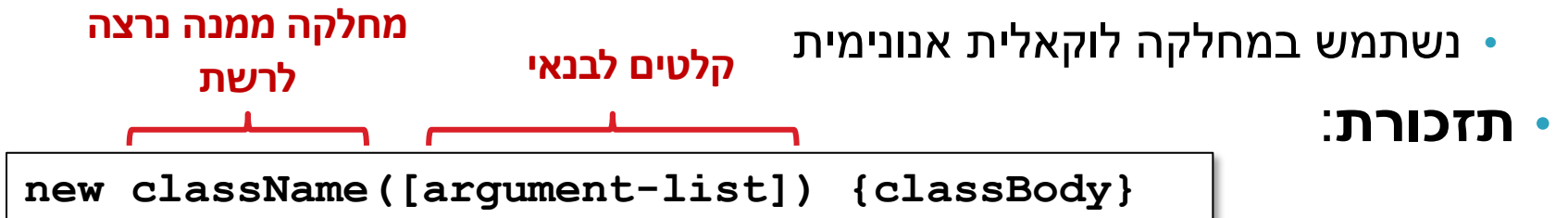

• יצירת מופע חדש של מחלקה ללא שם, שטרם הוגדרה, שיורשת באופן אוטומטי מ className

**new interfaceName() {classBody}**

• יצירת מופע חדש של מחלקה ללא שם, שטרם הוגדרה, שמממשת באופן אוטומטי את interfaceName

## מחלקה אנונימית

```
public class ShellWithLabelAndTextField2 {
  private Label label;
  private Text text;
  public static void main(String[] args) {...}
  public void createShell() {
    ...
   text.addKeyListener(new KeyListener() {
     public void keyPressed(KeyEvent e) {
       if (e.character == SWT.CR) {
         label.setText(text.getText());
         text.setText("");
       }
     }
     public void keyReleased(KeyEvent e) {
       // TODO Auto-generated method stub
      }
    });
   // pack(), open(), while ... Dispose()
 }
}
                                   סוגר סוגריים של המתודה ()addKeyListener
```
## שימוש ב Adapter

```
public class ShellWithLabelAndTextField2 {
 private Label label;
 private Text text;
 public static void main(String[] args) {...}
 public void createShell() {
    ...
   text.addKeyListener(new KeyAdapter() {
     public void keyPressed(KeyEvent e) {
       if (e.character == SWT.CR) {
         label.setText(text.getText());
         text.setText("");
       }
     }
   });
   // pack(), open(), while ... Dispose()
 }
```
}

```
public class KeyAdapter implements
                        KeyListener {
 @Override
  public void keyPressed(KeyEvent arg0) {
    //do nothing
  }
 @Override
  public void keyReleased(KeyEvent arg0) {
    // do nothing
  }
}
```
# המחלקה SWT

- **org.eclipse.swt.SWT** ב מוגדרת•
	- אוסף של קבועים:
- ... ,MouseDown ,FocusIn ,Close ,Activate אירועים•
	- ... ,COLOR\_BLUE ,COLOR\_BLACK צבעים•
		- ... ,ESC ,DEL ,CR תווים•
		- ... ,END ,ARROW\_DOWN מקשים אירוע•
			- עיצובים
	- ניתן להוסיף מס' קבועים ע"י שימוש באופרטור | (bitwise OR)
	- SWT.*V\_SCROLL*|SWT.*H\_SCROLL*| SWT.*BORDER* •

#### דוגמא נוספת – רשימת משימות

- נכתוב אפליקציית SWT פשוטה המאפשרת להזין משימות בשדה טקסט, ללחוץ על כפתור ולהוסיף את הטקסט שהוזן לרשימה.
	- נתחיל מבניית שלד האפליקציה

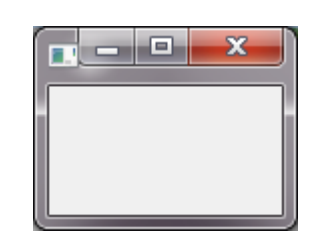

**public class** TaskList1 {

```
private static final Display display = 
                  Display.getDefault();
```

```
private static Shell shell;
```

```
public static void main(String[] args) {
  TaskList1 taskList = new TaskList1();
 taskList.createShell();
 taskList.runApplication();
}
```

```
private void createShell() {
 shell = new Shell(display);
  shell.setText("My Tasks");
}
```

```
private void runApplication() {
```

```
shell.pack();
shell.open();
```

```
while (!shell.isDisposed()) {
  if (!display.readAndDispatch())
    display.sleep();
}
```
*display*.dispose();

}

}

# הוספת Widgets

- נוסיף Layout בסיסי ל-Shell, וכן שדה טקסט, כפתור ורשימה
	- כרגע אין מאזינים לאף פעולה

```
private void createShell() {
 shell = new Shell(display);
 shell.setText("My Tasks");
 shell.setLayout(new FillLayout(SWT.VERTICAL));
```

```
//a text field to enter a task
Text input = new Text(shell, SWT.LEFT);
```

```
//a button to add a task to the list
Button add = new Button(shell, SWT.PUSH);
add.setText("Add");
```

```
//the list
List list = new List(shell, SWT.BORDER);
```
}

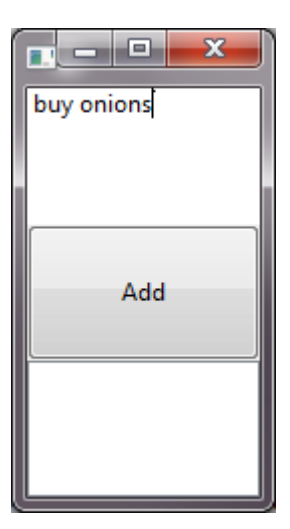

## הוספת פונקציונליות

- כעת, נוסיף את הפעולה של לחיצה על כפתור – תוך שימוש במחלקה אנונימית.
- הכפתור צריך להכיר את משתנים מקומיים ולכן נשנה ל-final.
	- לחלופין אפשר שיהיו effectively final

```
//a text field to enter a task
final Text input = new Text(shell, SWT.LEFT);
```

```
//a button to add a task to the list
Button add = new Button(shell, SWT.PUSH);
add.setText("Add");
```

```
// the list
final List list = new List(shell, SWT.BORDER);
```

```
// the action to perform when pressing the button
add.addSelectionListener(new SelectionAdapter() {
 @Override
 public void widgetSelected(SelectionEvent e) {
   String text = input.getText();
   //add the task to the list, if the input text is not empty
   if (text != null && text.length() > 0) {
     list.add(text);
     input.setText("");
   }
  }
});
```
# נטפל בעיצוב החלון

• תחילה, נתכנן איך היינו רוצים שהחלון ייראה

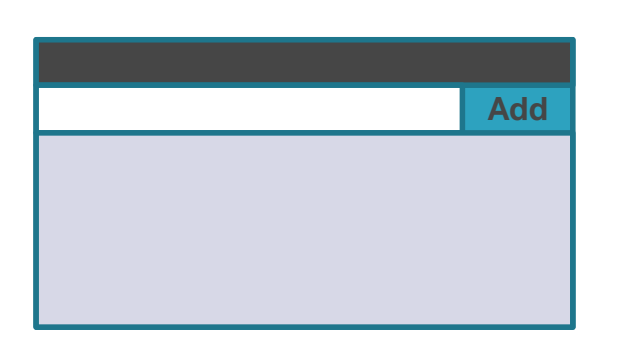

• וכיצד הוא ישתנה בשינוי גודל החלון

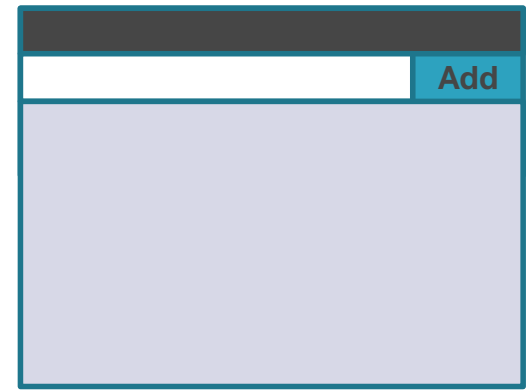

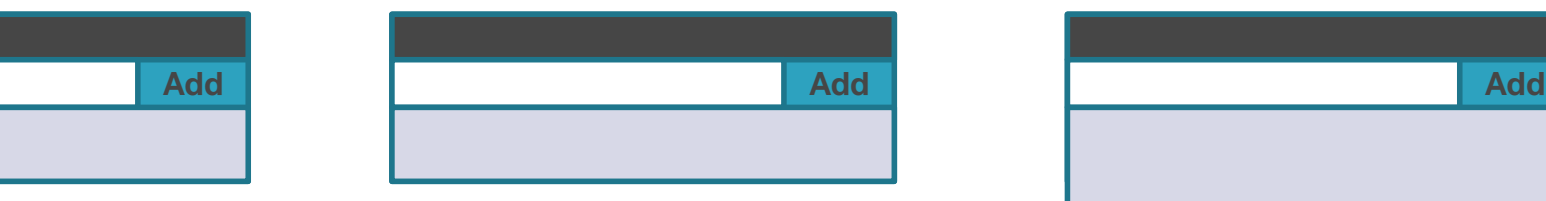

### עיצוב החלון

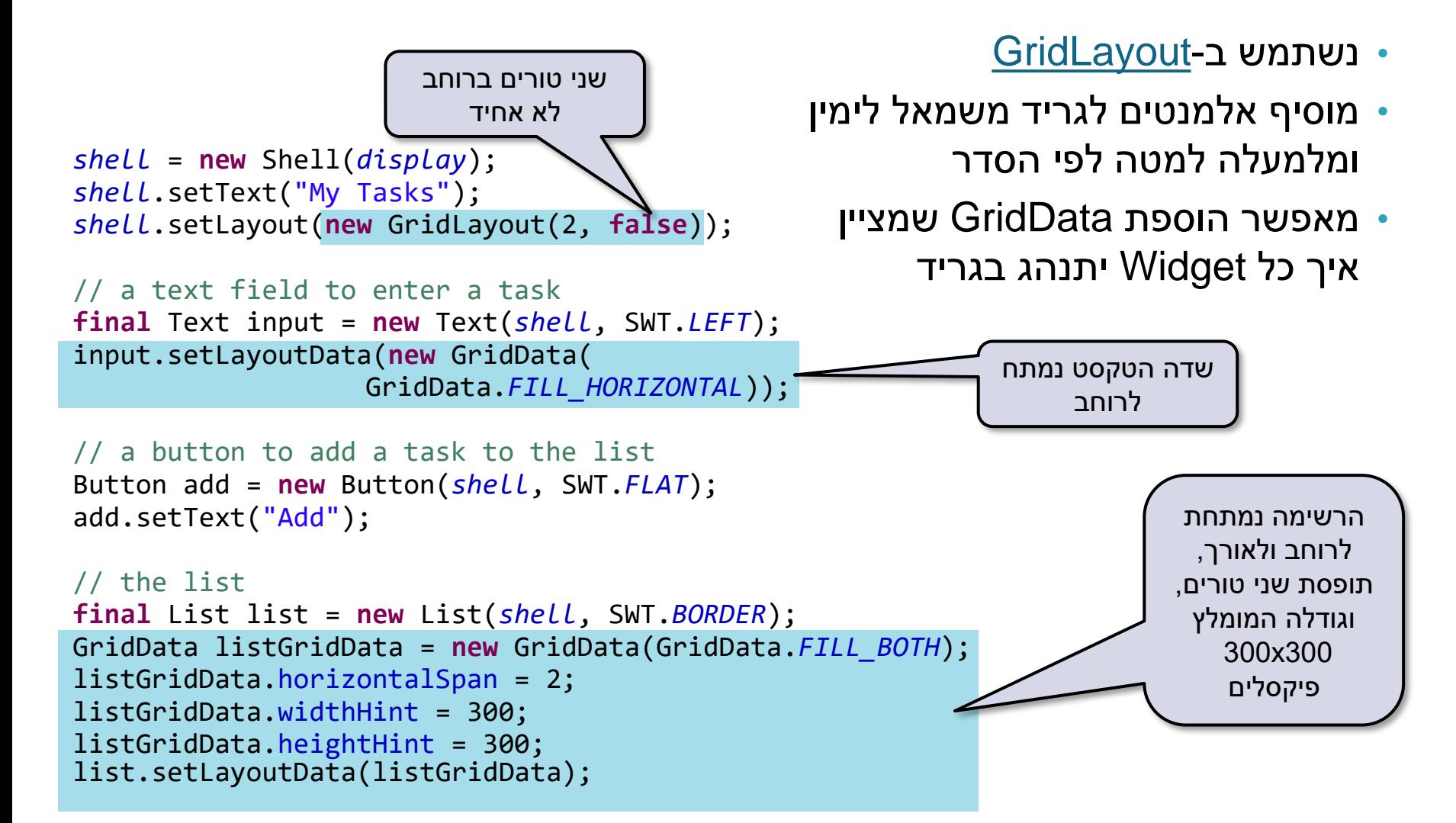

## עיצוב החלון

- עכשיו האפליקציה שלנו נראית כך
	- עוד תוספות?
	- סימון משימה כ"הושלמה"
	- הוספת תאריך יצירת המשימה
		- הוספת תאריך יעד לביצוע המשימה
			- עריכת משימה
			- מחיקת משימה

... •

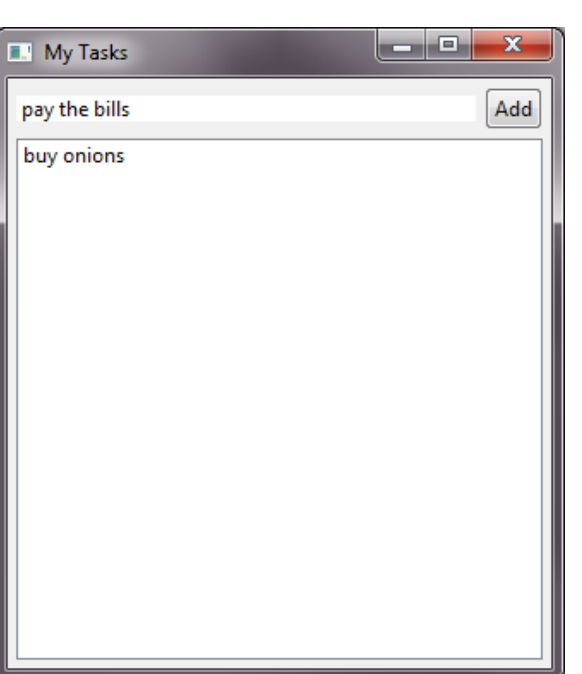

#### תוספת - מחיקת משימות מהרשימה

- נוסיף KeyListener לרשימה שיאזין ללחיצה על delete
- מ- Widget הרשימה ניתן לקבל את האינדקס של הפריט הנבחר ולמחוק את הפריט

```
// the action to perform when DELETE is pressed on the list
list.addKeyListener(new KeyAdapter() {
 @Override
 public void keyPressed(KeyEvent e) {
   if (e.character == SWT.DEL) {
     int selectionIndex = list.getSelectionIndex();
     //if a list item is selected, delete it from the list
     if (selectionIndex >= 0)
       list.remove(selectionIndex);
   }
  }
});
```